The Window Manager Construction Toolkit KWin goes Scripting

> <span id="page-0-0"></span>Martin Gräßlin mgraesslin@kde.org Akademy 2012 01.07.2012

> > K ロ ▶ (K@) ▶ ( 평 ) ( 제품 ) ( [ 평

 $299$ 

### Agenda

- 1 [History of KWin Scripting](#page-2-0)
- 2 [Scriptable Types of KWin](#page-10-0)
- 3 [Influence on Codebase](#page-18-0)
- 4 [Example of 3rd Party Usage](#page-29-0)
- **5** [Development of Scripts](#page-35-0)
- 6 [What's Next?](#page-41-0)

Martin Gräßlin — [The Window Manager Construction Toolkit](#page-0-0) — Akademy — Tallinn — [www.kde.org](http://www.kde.org) — 2009

 $\equiv$ 

イロメ イ何 メ イヨメ イヨメー

### Agenda

### [History of KWin Scripting](#page-2-0)

- [Scriptable Types of KWin](#page-10-0)
- [Influence on Codebase](#page-18-0)
- **[Example of 3rd Party Usage](#page-29-0)**
- [Development of Scripts](#page-35-0)
- [What's Next?](#page-41-0)

Martin Gräßlin — [The Window Manager Construction Toolkit](#page-0-0) — Akademy — Tallinn — [www.kde.org](http://www.kde.org) — 2009 143

<span id="page-2-0"></span> $\equiv$ 

イロメ イ何 メ イヨメ イヨメー

### Tokamak IV

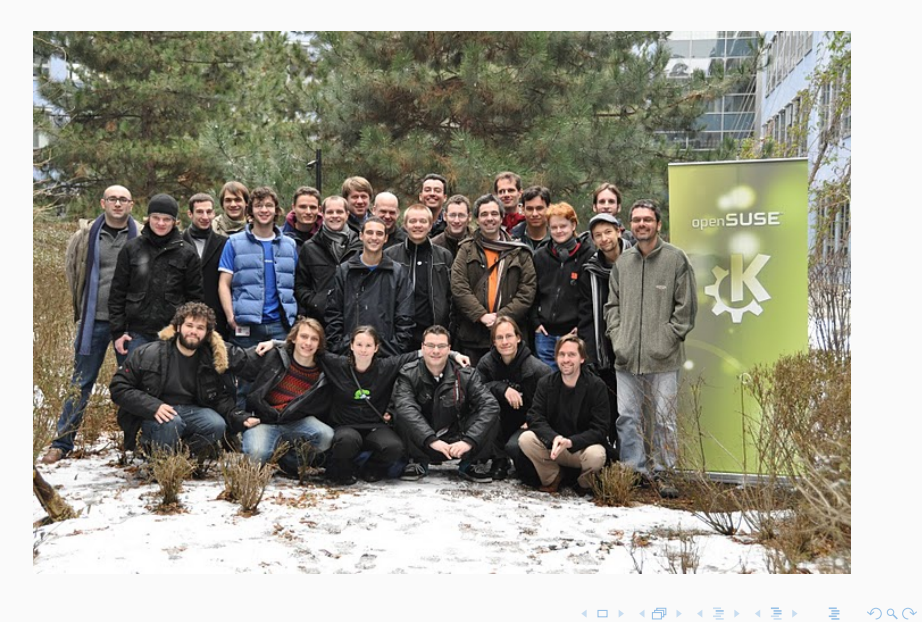

Martin Gräßlin — [The Window Manager Construction Toolkit](#page-0-0) — Akademy — Tallinn — [www.kde.org](http://www.kde.org) — 0000 4/43

 $\equiv$ 

### Akademy 2010

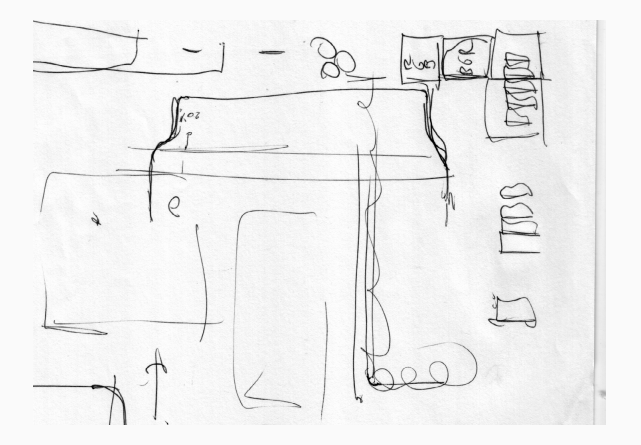

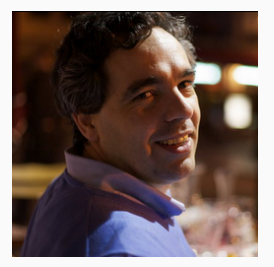

メロトメ 伊 トメ 差 トメ 差 トー

Martin Gräßlin — [The Window Manager Construction Toolkit](#page-0-0) — Akademy — Tallinn — [www.kde.org](http://www.kde.org) — 000 65/43

目

### GSoC as Prototype

#### Google Summer of Code 2010

- **Implemented Scripting Support**
- **API** hand-crafted
- **API Documentation hand-written**
- Strong interweaving of core and scripting
- Scripts invoked at wrong places
- Scripting module undocumented

Martin Gräßlin — [The Window Manager Construction Toolkit](#page-0-0) — Akademy — Tallinn — [www.kde.org](http://www.kde.org) — 000 6/43

 $\equiv$ 

イロメ イ何 メ イヨメ イヨメー

### GSoC as Prototype

#### Google Summer of Code 2010

- **Implemented Scripting Support**
- **API** hand-crafted
- **API Documentation hand-written**
- Strong interweaving of core and scripting
- Scripts invoked at wrong places
- Scripting module undocumented

#### Prototype

This prototype should never have been merged!

Martin Gräßlin — [The Window Manager Construction Toolkit](#page-0-0) — Akademy — Tallinn — [www.kde.org](http://www.kde.org) — 000 6/43

 $\equiv$ 

イロメ イ何 メ イヨメ イヨメー

### Going Generic: Animation Effect

#### Issues with Effects

- Many Effects to animate window state changes
- Code got copied over and adjusted
- Changes to Effect System difficult to implement
- Same errors present in many Effects

- 
- 
- 

**≮ロト (何) (日) (日)** 

### Going Generic: Animation Effect

#### Issues with Effects

- Many Effects to animate window state changes
- Code got copied over and adjusted
- Changes to Effect System difficult to implement
- Same errors present in many Effects

#### AnimationEffect

- **Base implementation handling animation**
- Effects only react on state changes
- **Better suited for 3rd Party usage**

 $\equiv$ 

K ロ > K 個 > K 差 > K 差 > …

### Plasma Active

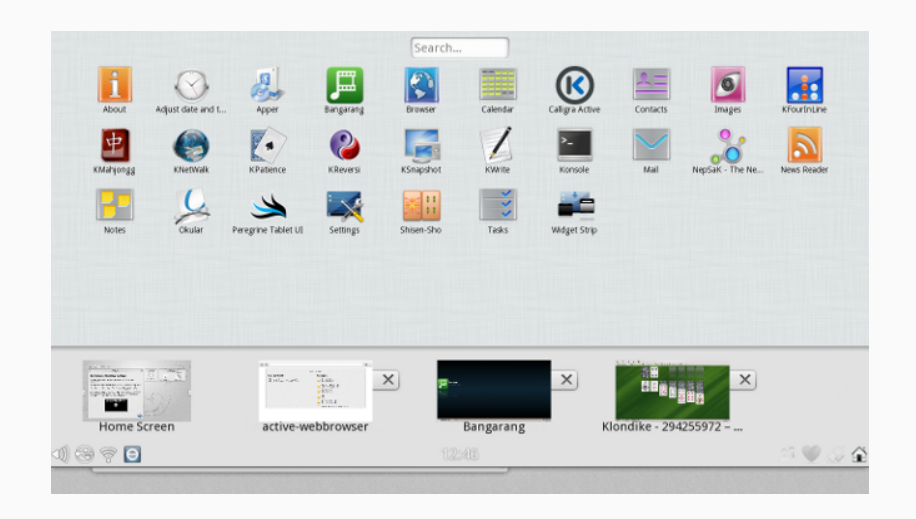

Martin Gräßlin — [The Window Manager Construction Toolkit](#page-0-0) — Akademy — Tallinn — [www.kde.org](http://www.kde.org) — 000 8/43

 $2990$ 

■

メロメ メ都 メメ 君 メメ 君 メー

### Agenda

#### [History of KWin Scripting](#page-2-0)

- [Scriptable Types of KWin](#page-10-0)
- [Influence on Codebase](#page-18-0)
- **[Example of 3rd Party Usage](#page-29-0)**
- [Development of Scripts](#page-35-0)
- [What's Next?](#page-41-0)

Martin Gräßlin — [The Window Manager Construction Toolkit](#page-0-0) — Akademy — Tallinn — [www.kde.org](http://www.kde.org) — 0000 09/43

<span id="page-10-0"></span> $\equiv$ 

イロメ イ何 メ イヨメ イヨメー

## Window Switcher

### Window Switcher Problematic

- Not one size fits all possible
- Caption length very different
- **Thumbnails only useful if** large
- $\blacksquare$  Icons partially useful
- **E** Effects do not use a toolkit

- **Nindows are provided in a Model**
- **QML** for GUI
- 
- Documentation on Techbase [http://ur1.ca/9jzyw]( http://techbase.kde.org/Development/Tutorials/KWin/WindowSwitcher)

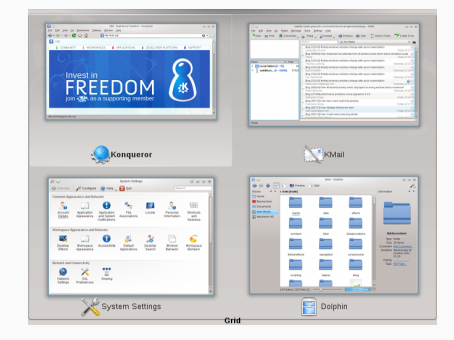

 $\left\{ \begin{array}{ccc} 1 & 0 & 0 \\ 0 & 1 & 0 \end{array} \right. \times \left\{ \begin{array}{ccc} \frac{1}{2} & 0 & 0 \\ 0 & 0 & 0 \end{array} \right. \times \left\{ \begin{array}{ccc} \frac{1}{2} & 0 & 0 \\ 0 & 0 & 0 \end{array} \right.$ 

Martin Gräßlin — [The Window Manager Construction Toolkit](#page-0-0) — Akademy — Tallinn — [www.kde.org](http://www.kde.org) — 000 10/43

 $QQ$ 

Þ

## Window Switcher

### Window Switcher Problematic

- Not one size fits all possible
- Caption length very different
- **Thumbnails only useful if** large
- $\blacksquare$  Icons partially useful
- Effects do not use a toolkit

### Solution since 4.8

- **Number** Windows are provided in a Model
- QML for GUI
- Declarativeltem to render a thumbnail
- Documentation on Techbase [http://ur1.ca/9jzyw]( http://techbase.kde.org/Development/Tutorials/KWin/WindowSwitcher)

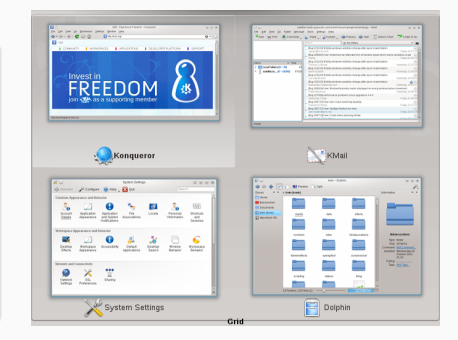

イロメ イ何メ イヨメ イヨメー

 $QQ$ 

Þ

### Desktop Switcher

#### Window Switcher's Little Brother

- **Shares Framework with Window Switcher**
- QML Support since 4.9
- Only one available layout
- DeclarativeItem for Desktop Preview missing

Martin Gräßlin — [The Window Manager Construction Toolkit](#page-0-0) — Akademy — Tallinn — [www.kde.org](http://www.kde.org) — 2009 11/43

 $\equiv$ 

イロメ イ何 メ イヨメ イヨメー

## **QtScript**

### Primary Scripting Functionality

- Clients exported to Script
- **Wrapper around Workspace**
- Full access to KWin's **Options**
- Everything QProperty based
- Script (un)loading at Runtime through D-Bus
- Global Shortcut Support
- Screen Edge Support
- Configuration Support

```
function synchronizeSwitcher(c) {
    c.skipSwitcher = c.skipTaskbar;
}
```

```
function setup(c) {
    synchronizeSwitcher(c);
    c.skipTaskbarChanged.connect(c,
 synchronizeSwitcher);
}
```

```
workspace.clientAdded.connect(setup);
// connect all existing clients
var clients = workspace.clientList();
for (var i=0; i<clients.length; i++) {
    setup(clients[i]);
}
```
イロメ イ何 メ イヨメ イヨメー

目

### Declarative Scripts

### GUI for QtScript

- Same API exported as for **QtScripts**
- Support Plasma Components
- Support Window Switcher's Thumbnail Item
- **Limited Usage: no "real"** windows

```
import QtQuick 1.0
import org.kde.kwin 0.1 as KWin
ListView {
    objectName: "listView"
    model: clientModel
    delegate: KWin.ThumbnailItem {
        wId: windowId
        width: 200
        height: 200
    }
}
```
イロメ イ母メ イヨメ イヨメー

Martin Gräßlin — [The Window Manager Construction Toolkit](#page-0-0) — Akademy — Tallinn — [www.kde.org](http://www.kde.org) — 2009 13/43

 $\equiv$ 

### Effect Scripts

#### Generic++

- **Based on AnimationEffect**
- QtScript based
- No Script execution in rendering phase
- **API** close to KWin Scripts
- No access to Workspace
- **Access to Windows instead** of Clients
- **Not** as elaborated as KWin **Scripts**

```
var fadeInTime, fadeOutTime, fade;
function loadConfig() {
    fadeInTime = animationTime(
effect.readConfig("FadeInTime", 150));
    fadeOutTime = animationTime(
effect.readConfig("FadeOutTime", 150));
    fade = effect.readConfig(
"FadeWindows", true);
}
loadConfig();
effect.configChanged.connect(
    function() {loadConfig();});
effects.windowAdded.connect(function(w) {
    if (fade && isFadeWindow(w)) {
        effect.animate(w,
 Effect.Opacity, fadeInTime, 1.0, 0.0);
    }
});
```
イロメ イ何 メ イヨメ イヨメー

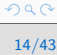

目

### Window Decorations

#### Aurorae 3

- Rewritten in QML
- **Decoration Bindings** a side-product
- **Theme Preview is** interactive

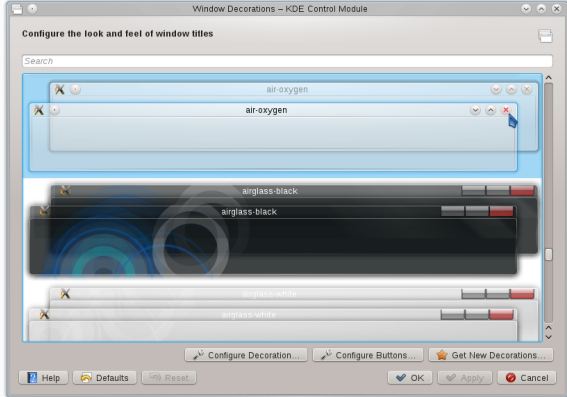

イロメ イ母メ イヨメ イヨメー

#### More To Come

QML theme support under development

Martin Gräßlin — [The Window Manager Construction Toolkit](#page-0-0) — Akademy — Tallinn — [www.kde.org](http://www.kde.org) — 000 15/43

 $\equiv$ 

### Agenda

- [History of KWin Scripting](#page-2-0)
- [Scriptable Types of KWin](#page-10-0)
- [Influence on Codebase](#page-18-0)
- **[Example of 3rd Party Usage](#page-29-0)**
- [Development of Scripts](#page-35-0)
- [What's Next?](#page-41-0)

Martin Gräßlin — [The Window Manager Construction Toolkit](#page-0-0) — Akademy — Tallinn — [www.kde.org](http://www.kde.org) — 000 16/43

<span id="page-18-0"></span> $\equiv$ 

イロメ イ何 メ イヨメ イヨメー

## Dogfoding

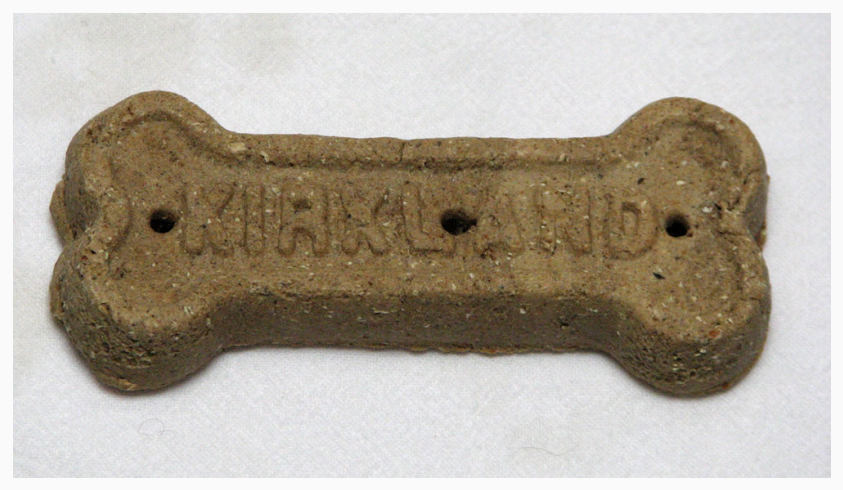

License: CC BY 3.0, by [Wikimedia Commons](http://commons.wikimedia.org/wiki/File:Dog-biscuit.jpg)

Martin Gräßlin — [The Window Manager Construction Toolkit](#page-0-0) — Akademy — Tallinn — [www.kde.org](http://www.kde.org) — 000 17/43

 $\equiv$ 

メロメ メタメ メミメ メミメー

## **Options**

#### Historic Artifacts

- Options a singleton to all Config values
- **Implemented access to** public member variables
- **Dependencies between** options not ensured
- Design present in first commit

### Fixed with Scripts

- **Member variables are private**
- Access only through Getters&Setters
- **Dependency between** options ensured through setters
- **QProperties added**
- **Documentation added**

イロメ イ何 メ イヨメ イヨメー

setAutoRaise(config.readEntry("AutoRaise", Options::defaultAutoRaise())); setAutoRaiseInterval(config.readEntry("AutoRaiseInterval", Options::defaultAutoRaiseInterval())); setDelayFocusInterval(config.readEntry("DelayFocusInterval", Options::defaultDelayFocusInterval()));

setShadeHover(config.readEntry("ShadeHover", Options::defaultShadeHover())); setShadeHoverInterval(config.readEntry("ShadeHoverInterval", Options::defaultShadeHoverInterval()));

目

### Desktop Change OSD

#### Improvements through Script

- **Dropped a Build Option**
- Workspace had code to create OSD
- Fixed several bugs
- Removed 700 lines  $C++code$
- Uust 280 lines of QML

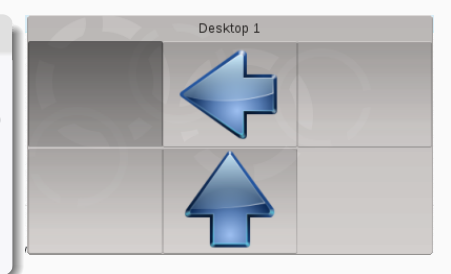

K ロ ▶ K @ ▶ K 경 ▶ K 경 ▶ 《 경

Martin Gräßlin — [The Window Manager Construction Toolkit](#page-0-0) — Akademy — Tallinn — [www.kde.org](http://www.kde.org) — 000 19/43

### Simple Effect

#### Ported Effects

Fade

■ Fade Desktop

**Prototype for Sheet** 

Martin Gräßlin — [The Window Manager Construction Toolkit](#page-0-0) — Akademy — Tallinn — [www.kde.org](http://www.kde.org) — 2022 20/43

目

イロン イ団ン イモン イモン

### Simple Effect

#### Ported Effects

 $\blacksquare$  Fade

■ Fade Desktop

**Prototype for Sheet** 

#### More?

Waiting for you!

Martin Gräßlin — [The Window Manager Construction Toolkit](#page-0-0) — Akademy — Tallinn — [www.kde.org](http://www.kde.org) — 2022 20/43

イロン イ団ン イモン イモン

■

 $299$ 

### Window Switcher Grid

#### Present Windows Mode

- Window Switching in Present Windows was a Hack
- Did not work well with Multiple Screens
- **Best overview for many windows**
- Requires Desktop Effects

#### Grid Window Switcher Layout

- Does not require Desktop Effects
- **Proper Multi-Screen support**
- Dropped special handling in effect (180 SLOC)

э

**≮ロト (何) (日) (日)** 

### Introduction of QProperties

#### Preparing for Wayland

- **Describes Client's interface**
- **Adds documentation**
- Used by Effect System
- 40 properties on Toplevel
- 37 properties on Client
- 65 properties on Options
- 14 properties on Workspace Wrapper
- **Most of Extended Window** Manager Hints exported

```
class Client
    : public Toplevel
{
    Q_OBJECT
    /**
     * Whether this Client is active or not. Use Worksp
     * @see Workspace::activateClient
     **/
    Q PROPERTY(bool active READ isActive NOTIFY active
    /**
     * The Caption of the Client. Read from WM_NAME pro
     * To read only the caption as provided by WM_NAME,
     **/
    Q_PROPERTY(QString caption READ caption NOTIFY cap
    /**
     * Whether the window can be closed by the user. The
     * Because of that no changed signal is provided.
     **/
    Q_PROPERTY(bool closeable READ isCloseable)
    /**
     * The desktop this Client is on. If the Client is
     **/
    Q_PROPERTY(int desktop READ desktop WRITE setDeskt
```
**≮ロト (何) (日) (日)** 

目

### Multi-Screen Handling

Multiple Monitor Support

**K ロ ▶ K 御 ▶ K 君 ▶ K 君 ▶** 

э

 $2Q$ 

- Depable multiple monitor virtual desktop support
- √ Enable multiple monitor window resistance support
- $\checkmark$ Enable multiple monitor window placement support
- ✓ Enable multiple monitor window maximize support
- √ Enable multiple monitor window fullscreen support

Martin Gräßlin — [The Window Manager Construction Toolkit](#page-0-0) — Akademy — Tallinn — [www.kde.org](http://www.kde.org) — 23/43

### Multi-Screen Handling

Multiple Monitor Support

**K ロ ▶ K 御 ▶ K 君 ▶ K 君 ▶** ...

目

 $299$ 

- √ Enable multiple monitor virtual desktop support
- √ Enable multiple monitor window resistance support
- √ Enable multiple monitor window placement support
- √ Enable multiple monitor window maximize support
- √ Enable multiple monitor window fullscreen support

#### Replaced by Script

Video-Wall is only valid use case.

Martin Gräßlin — [The Window Manager Construction Toolkit](#page-0-0) — Akademy — Tallinn — [www.kde.org](http://www.kde.org) — 23/43

### Visualized

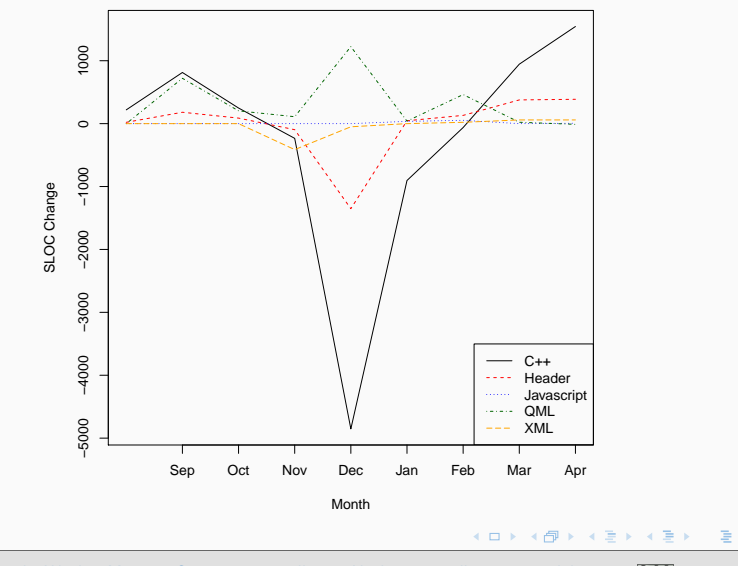

Martin Gräßlin — [The Window Manager Construction Toolkit](#page-0-0) — Akademy — Tallinn — [www.kde.org](http://www.kde.org) — 000 24/43

 $2990$ 

### Agenda

- [History of KWin Scripting](#page-2-0)
- [Scriptable Types of KWin](#page-10-0)
- [Influence on Codebase](#page-18-0)
- [Example of 3rd Party Usage](#page-29-0)
- [Development of Scripts](#page-35-0)
- [What's Next?](#page-41-0)

Martin Gräßlin — [The Window Manager Construction Toolkit](#page-0-0) — Akademy — Tallinn — [www.kde.org](http://www.kde.org) — 2009 1957

<span id="page-29-0"></span> $\equiv$ 

イロメ イ母メ イヨメ イヨメー

### Showstopper: GHNS Support

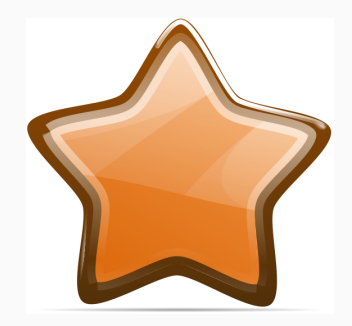

Martin Gräßlin — [The Window Manager Construction Toolkit](#page-0-0) — Akademy — Tallinn — [www.kde.org](http://www.kde.org) — 000 26/43

目

メロメ メタメ メミメ メミメー

### Window Tiling

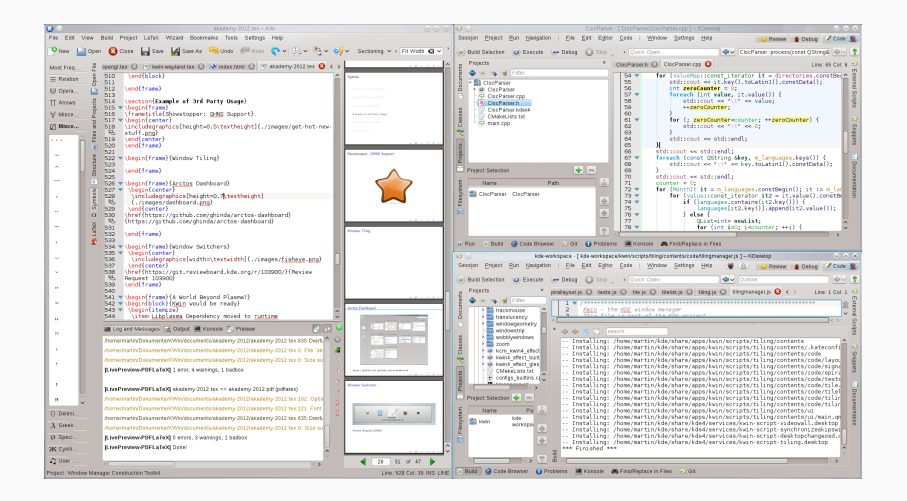

#### <https://github.com/mgottschlag/kwin-tiling>

Martin Gräßlin — [The Window Manager Construction Toolkit](#page-0-0) — Akademy — Tallinn — [www.kde.org](http://www.kde.org) —  $\frac{1}{2743}$  27/43

 $2Q$ 

 $\equiv$ 

**≮ロト ⊀伊ト ⊀ ヨト ∢ ヨト** 。

### Arctos Dashboard

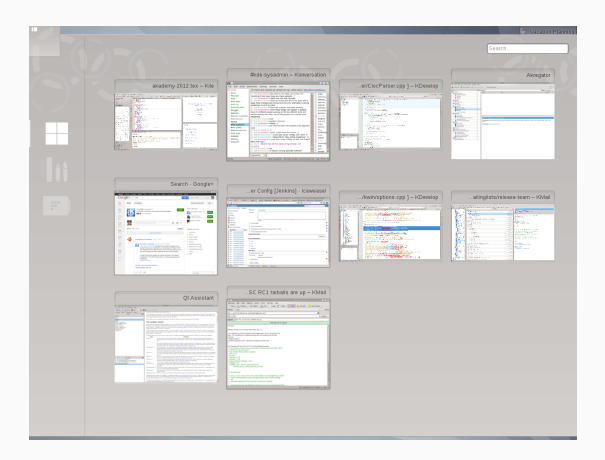

<https://github.com/ghinda/arctos-dashboard>

Martin Gräßlin — [The Window Manager Construction Toolkit](#page-0-0) — Akademy — Tallinn — [www.kde.org](http://www.kde.org) — 000 28/43

 $2Q$ 

目

K ロ > K 個 > K 差 > K 差 > …

### Window Switchers

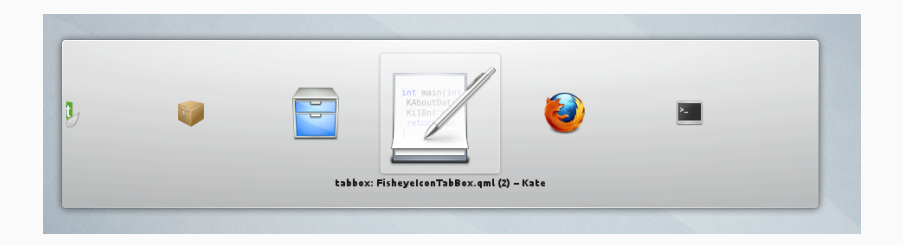

#### [Review Request 103900](https://git.reviewboard.kde.org/r/103900/)

Martin Gräßlin — [The Window Manager Construction Toolkit](#page-0-0) — Akademy — Tallinn — [www.kde.org](http://www.kde.org) — 000 29/43

目

メロメ メタメ メミメ メミメー

### A World Beyond Plasma?

#### KWin would be ready

- **E** Libplasma Dependency moved to runtime
- With Frameworks hardly any dependencies

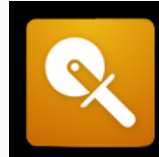

# Razor-qt

The free and open source lightweight desktop environment

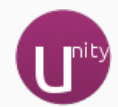

 $\left\{ \begin{array}{ccc} \square & \rightarrow & \left\langle \bigoplus \right. \right. & \rightarrow & \left\langle \bigtriangledown \right. & \rightarrow & \left\langle \bigtriangledown \right. & \rightarrow & \left\langle \bigtriangledown \right. \right. \\ \square & \rightarrow & \left\langle \bigodot \right. & \square & \rightarrow & \left\langle \bigtriangleup \right. \end{array} \right.$ 

目

 $2Q$ 

Martin Gräßlin — [The Window Manager Construction Toolkit](#page-0-0) — Akademy — Tallinn — [www.kde.org](http://www.kde.org) — 2009 30/43

### Agenda

- [History of KWin Scripting](#page-2-0)
- [Scriptable Types of KWin](#page-10-0)
- [Influence on Codebase](#page-18-0)
- [Example of 3rd Party Usage](#page-29-0)
- [Development of Scripts](#page-35-0)

#### [What's Next?](#page-41-0)

Martin Gräßlin — [The Window Manager Construction Toolkit](#page-0-0) — Akademy — Tallinn — [www.kde.org](http://www.kde.org) — 2009 431/43

<span id="page-35-0"></span> $\equiv$ 

イロメ イ何 メ イヨメ イヨメー

### WM Console

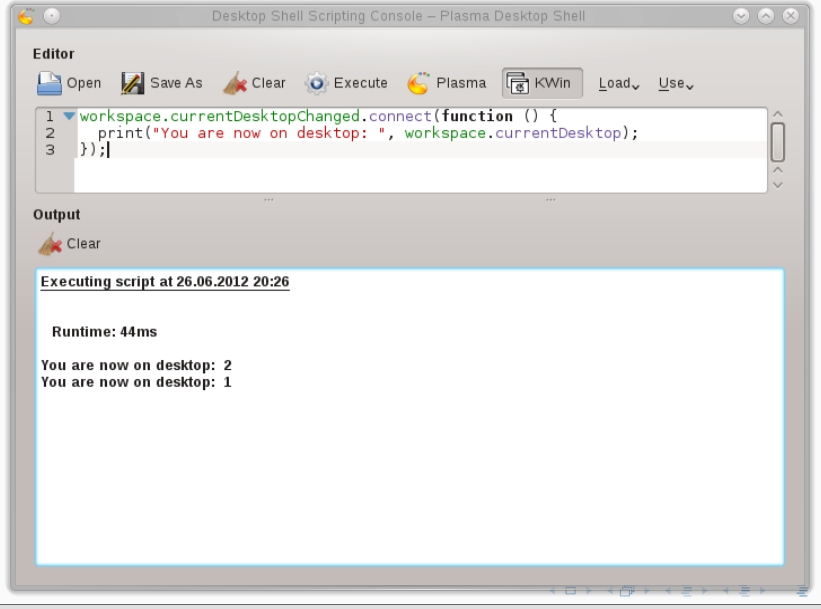

Martin Gräßlin — [The Window Manager Construction Toolkit](#page-0-0) — Akademy — Tallinn — [www.kde.org](http://www.kde.org) — 000 32/43

### Plasma Package Structure

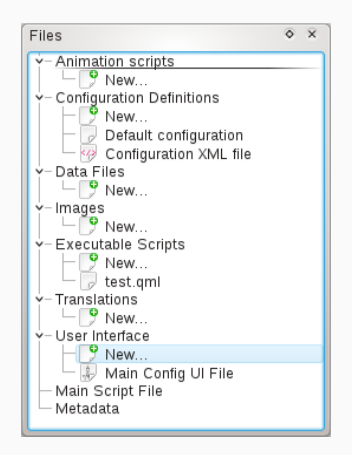

Plasma Package Documentation: [http://ur1.ca/9kkbe](http://techbase.kde.org/Development/Tutorials/Plasma/PackageOverview)

Martin Gräßlin — [The Window Manager Construction Toolkit](#page-0-0) — Akademy — Tallinn — [www.kde.org](http://www.kde.org) — @00 33/43

 $299$ 

 $\equiv$ 

**K ロ ▶ K 御 ▶ K 君 ▶ K 君 ▶** ...

### Documentation

#### **Techbase**

- [Development/Tutorials/KWin/WindowSwitcher](http://techbase.kde.org/Development/Tutorials/KWin/WindowSwitcher)
- [Development/Tutorials/KWin/Scripting](http://techbase.kde.org/Development/Tutorials/KWin/Scripting)
- $\blacksquare$  [.../API](http://techbase.kde.org/Development/Tutorials/KWin/Scripting/API_4.9)\_4.9

#### kdeexamples git repository

- $\blacksquare$  kde: kdeexamples kwin/scripts
- **Block Compositing for Fullscreen Windows**
- **Demands Attention only on Current Desktop**
- Keep Above only for restored windows

イロト イ押 トイヨ トイヨ トーヨ

### Deployment

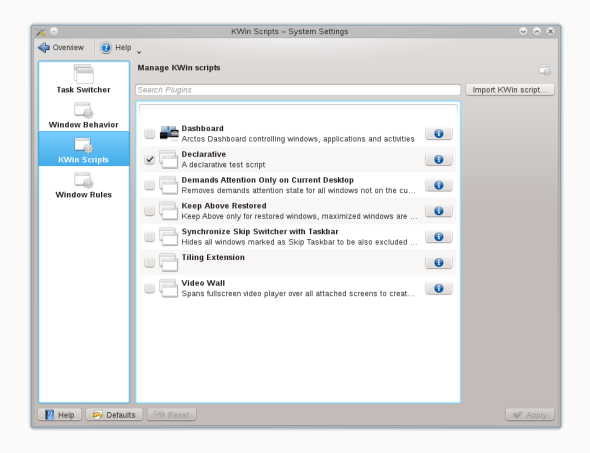

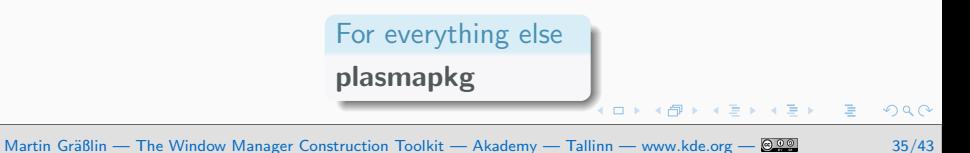

Please Test

## We need more dogfood!

Martin Gräßlin — [The Window Manager Construction Toolkit](#page-0-0) — Akademy — Tallinn — [www.kde.org](http://www.kde.org) — 000 36/43

K ロ ▶ K @ ▶ K 경 ▶ K 경 ▶ │ 경

 $299$ 

### Agenda

- [History of KWin Scripting](#page-2-0)
- [Scriptable Types of KWin](#page-10-0)
- [Influence on Codebase](#page-18-0)
- **[Example of 3rd Party Usage](#page-29-0)**
- [Development of Scripts](#page-35-0)
- [What's Next?](#page-41-0)

Martin Gräßlin — [The Window Manager Construction Toolkit](#page-0-0) — Akademy — Tallinn — [www.kde.org](http://www.kde.org) — 2009 437/43

<span id="page-41-0"></span> $\equiv$ 

イロメ イ母メ イヨメ イヨメー

### Plasmate Integration

#### Google Summer of Code Project

- Support for Window Switcher
- Support for QtScript
- Support for Declarative Scripts
- **Preview for what makes sense**

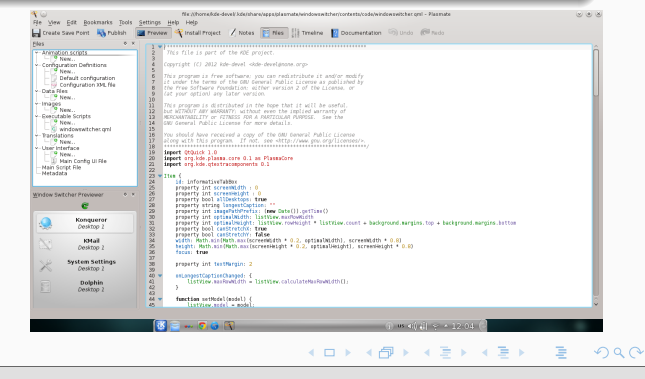

Martin Gräßlin — [The Window Manager Construction Toolkit](#page-0-0) — Akademy — Tallinn — [www.kde.org](http://www.kde.org) — @ 220 38/43

### Support for Desktop Thumbnails

#### Declarative Item

- Review Request 104441
- Requires changes to GL rendering
- **Prerequisite to drop BoxSwitch** effect

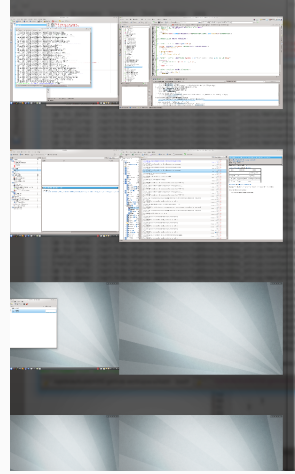

 $\left\{ \begin{array}{ccc} \square & \rightarrow & \left\langle \bigoplus \right. \right. & \rightarrow & \left\langle \bigtriangledown \right. & \rightarrow & \left\langle \bigtriangledown \right. & \rightarrow & \left\langle \bigtriangledown \right. \right. \\ \square & \rightarrow & \left\langle \bigodot \right. & \square & \rightarrow & \left\langle \bigtriangleup \right. \end{array} \right.$ 

Martin Gräßlin — [The Window Manager Construction Toolkit](#page-0-0) — Akademy — Tallinn — [www.kde.org](http://www.kde.org) — 2009 43

 $\equiv$ 

### Unit Tests

#### Scripts to run inside KWin

- Classic Unit Testing for Window Managers difficult
- Script could be injected into running KWin instance
- Adjust Config Options
- **Simulate user interaction**
- Verify external changes adjust KWin's internal state

イロト イ押 トイヨ トイヨ トーヨ

### Access to OpenGL?

#### What about WebGL?

- WebGL binding easy to generate
- What would be the usecase?
- Would conflict with KWin's GL abstraction
- Requires script execution in rendering loop

- **Bindings for KWin's GL abstraction**
- Extend AnimationEffect to support GL

Martin Gräßlin — [The Window Manager Construction Toolkit](#page-0-0) — Akademy — Tallinn — [www.kde.org](http://www.kde.org) — @000 41/43

目

 $\left\{ \begin{array}{ccc} \square & \rightarrow & \left\langle \bigoplus \right. \right. & \rightarrow & \left\langle \biguplus \right. \right. & \rightarrow & \left\langle \biguplus \right. \right. & \rightarrow & \end{array}$ 

### Access to OpenGL?

#### What about WebGL?

- WebGL binding easy to generate
- What would be the usecase?
- Would conflict with KWin's GL abstraction
- Requires script execution in rendering loop

#### Better Approach

- Bindings for KWin's GL abstraction
- Extend AnimationEffect to support GL

Martin Gräßlin — [The Window Manager Construction Toolkit](#page-0-0) — Akademy — Tallinn — [www.kde.org](http://www.kde.org) — @000 41/43

目

 $\left\{ \begin{array}{ccc} \square & \rightarrow & \left\langle \bigoplus \right. \right. & \rightarrow & \left\langle \bigtriangledown \right. & \rightarrow & \left\langle \bigtriangledown \right. & \rightarrow & \left\langle \bigtriangledown \right. \right. \\ \square & \rightarrow & \left\langle \bigodot \right. & \square & \rightarrow & \left\langle \bigtriangleup \right. \end{array} \right.$ 

### Open for Ideas

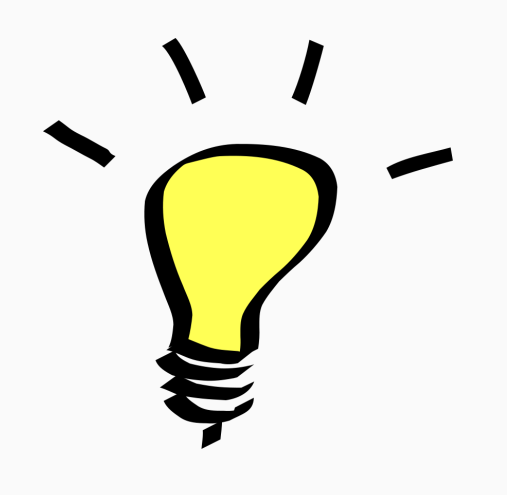

Martin Gräßlin — [The Window Manager Construction Toolkit](#page-0-0) — Akademy — Tallinn — [www.kde.org](http://www.kde.org) — 000 42/43

目

メロメ メタメ メミメ メミメー

### KWin Development Bof

# Thursday, July 5th 10:30 in Room 226

Martin Gräßlin — [The Window Manager Construction Toolkit](#page-0-0) — Akademy — Tallinn — [www.kde.org](http://www.kde.org) — 2009 43/43

イロメ イ何 メ イヨメ イヨメー

目

 $QQQ$